# **Módulo MTCP-4E4S**

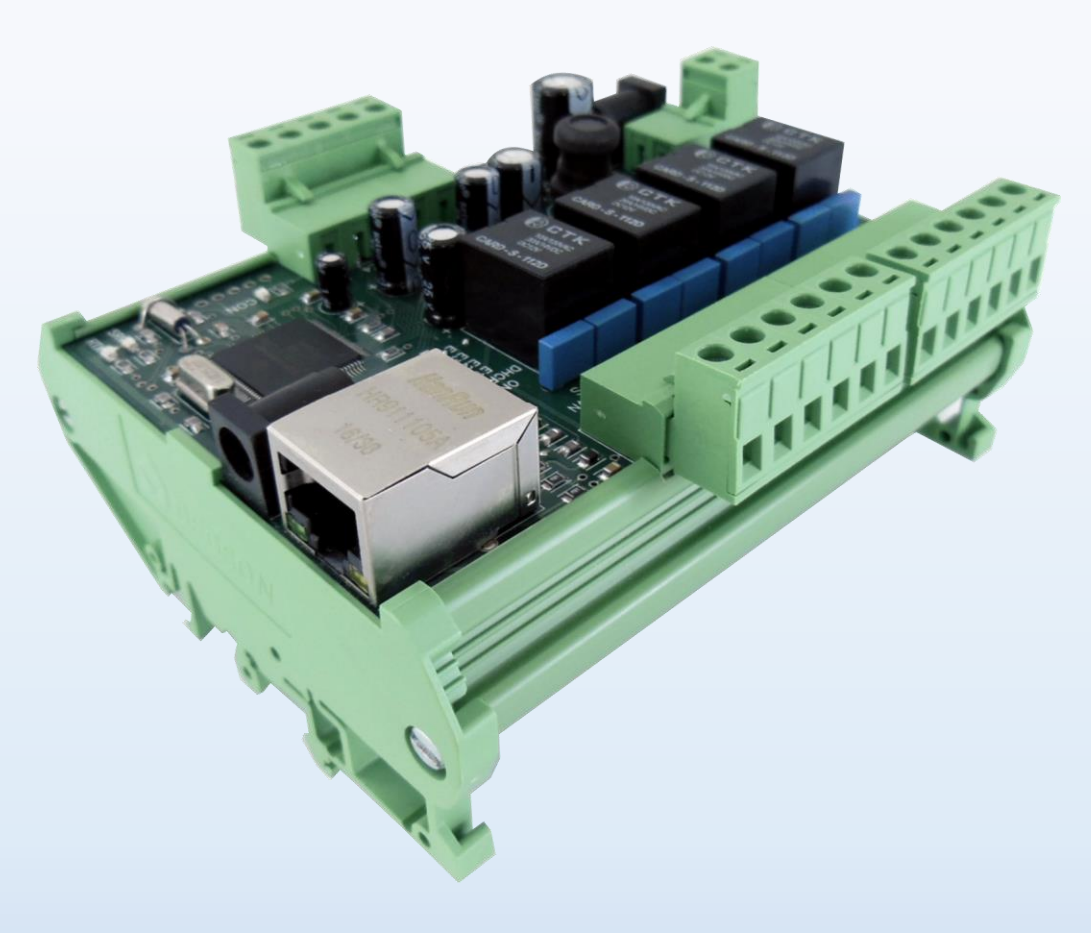

## Instalação

• **Conecte a fonte de alimentação**

• **Conecte o cabo de rede**

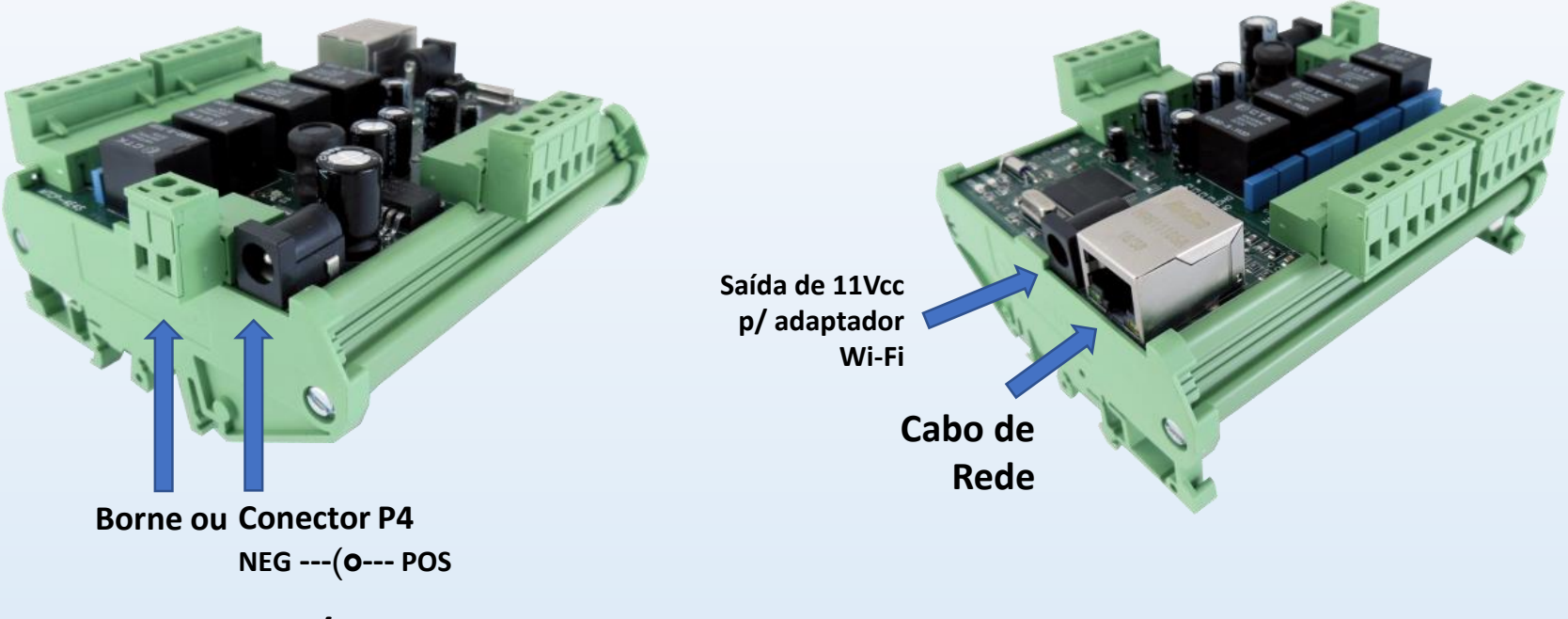

**Fonte 12Vcc / 500mA**

### Conexões elétricas

• **4 Entradas para contato "seco" (sem energia)** • **4 Saídas com contatos (NA e NF) p/** 

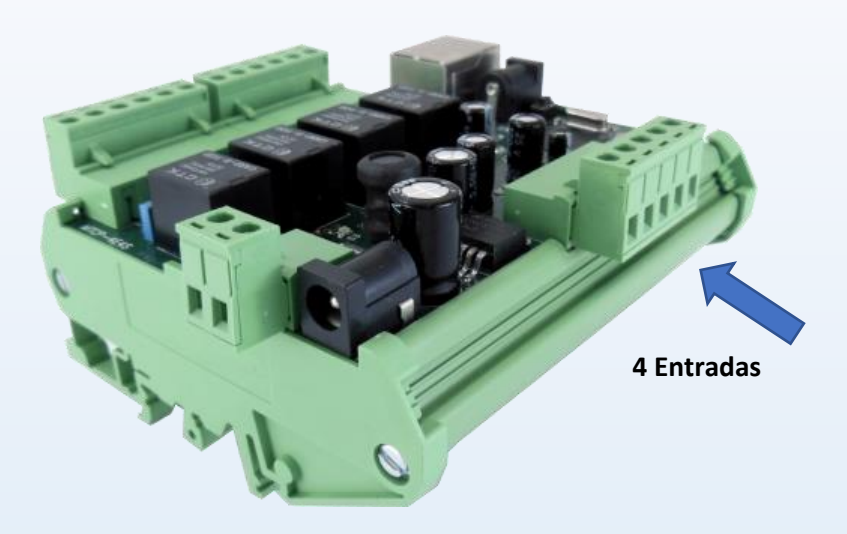

**ENTRADAS ENTRADAS**  $0 0 0 0 0$ E1 E2 E3 E4 0V E1 E2 E3 E4 0V □ **SENSOR COM SAÍDA CONTATOS "SECOS"** (SEM ENERGIA) TIPO NPN (Ex: E1)

**acionamento de dispositivos elétricos**

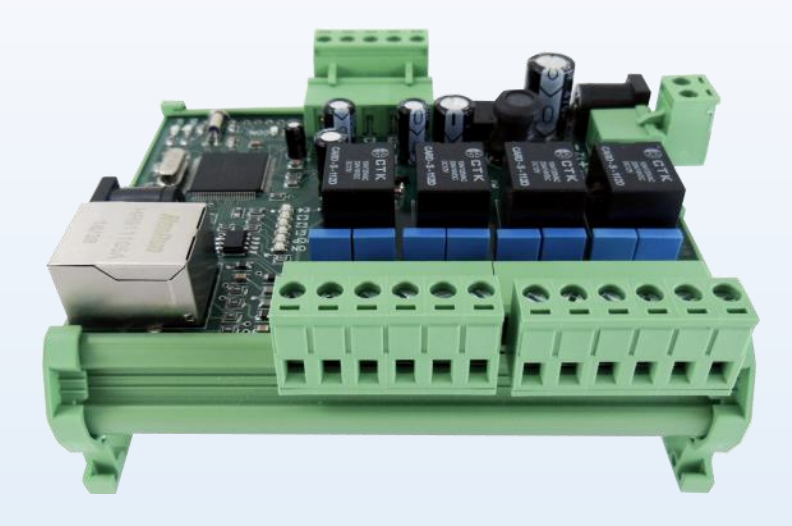

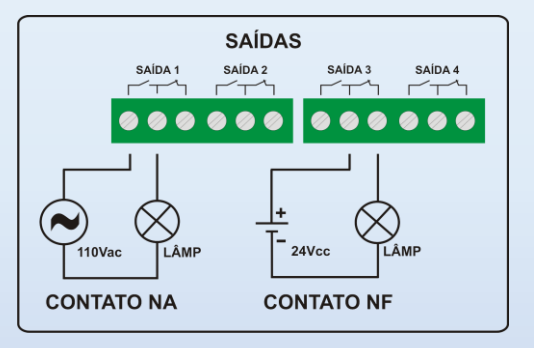

#### • **Configuração:**

Configure-os os parâmetros de rede do módulo utilizando o software configurador disponível para download na página do produto.

#### **- Irá conectá-lo a uma rede com Roteador (com DHCP Server)?**

Utilize o cabo de rede que acompanha o produto para conectá-lo a sua rede. O produto receberá automaticamente do roteador um endereço IP e estará disponível para configuração e uso. Para colocar manualmente o módulo em modo DHCP pressione no produto a tecla DHCP durante 10 segundos ou até que o led **ON** apague. Então solte a tecla e aguarde que o led **DHCP** acenda.

#### **- Irá conectá-lo a uma rede com Switch (sem DHCP Server)?**

Utilize o cabo de rede que acompanha o produto para conectá-lo a um switch. Pressione no produto a tecla DHCP por 3 segundos até que o led **DHCP** acenda. O módulo estará então disponível para configuração. Configure o computador que estiver utilizando para rodar o software Configurador com IP fixo igual a 192.168.0.10.

**Senha de fábrica para gravação:** 000000 (6 zeros)

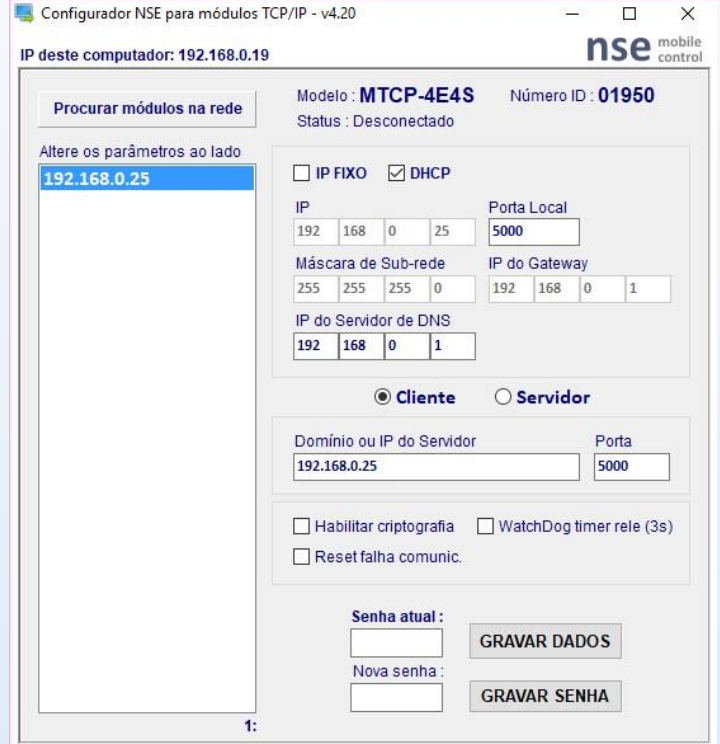

## Aplicação – Controle por Software em Rede Local

- **Local A – Software Cliente**
- IP do Servidor: **192.168.0.5** Porta: **5000**
- **Local B – Módulo Servidor**
- IP (local): **192.168.0.5** Porta: **5000**

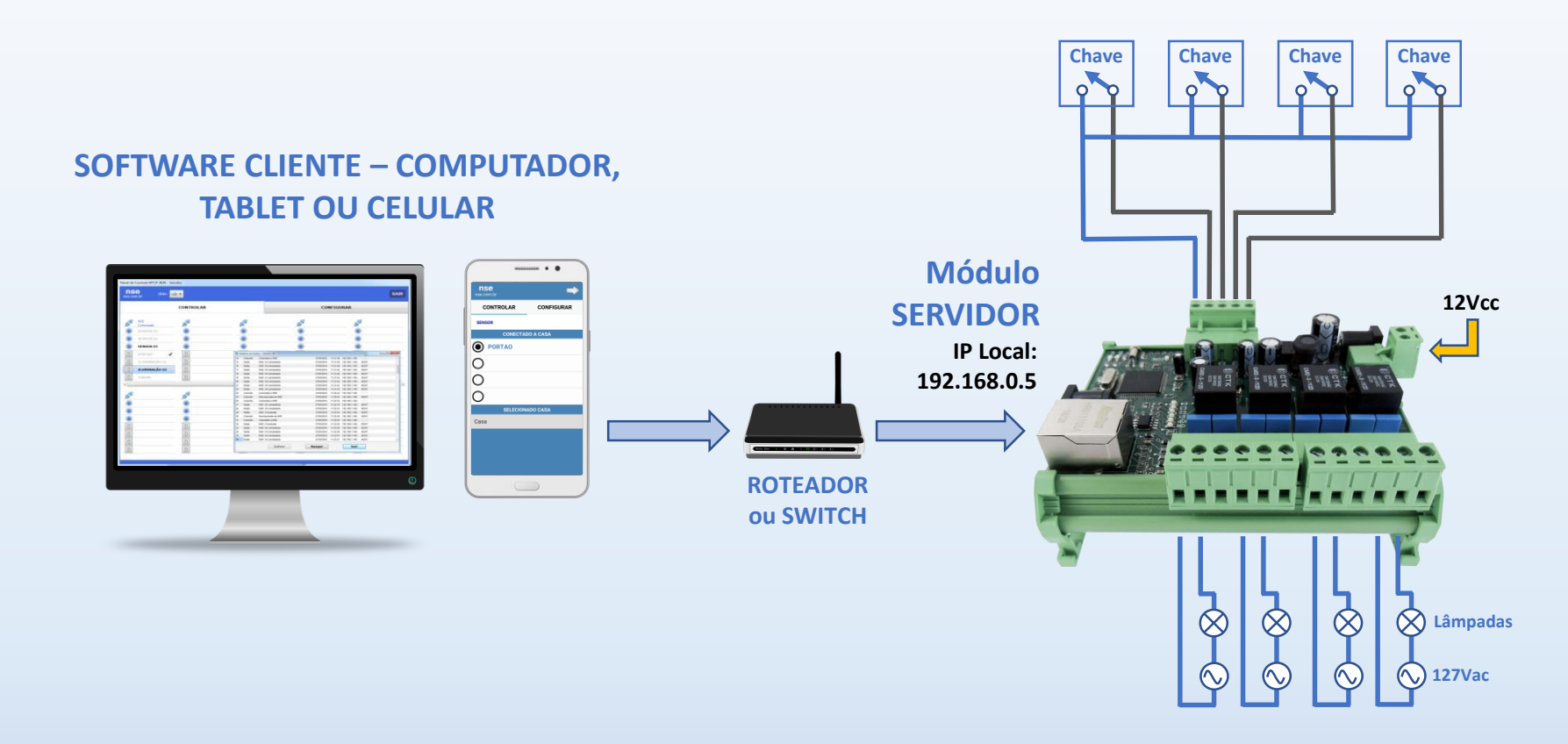

## Aplicação – Controle por Software via Internet

- **Local A – Software Cliente**
- IP do Servidor: **175.50.10.35** Porta: **5000**
- **Local B – Módulo Servidor**
- IP (local): **10.0.0.4** Porta: **5000**

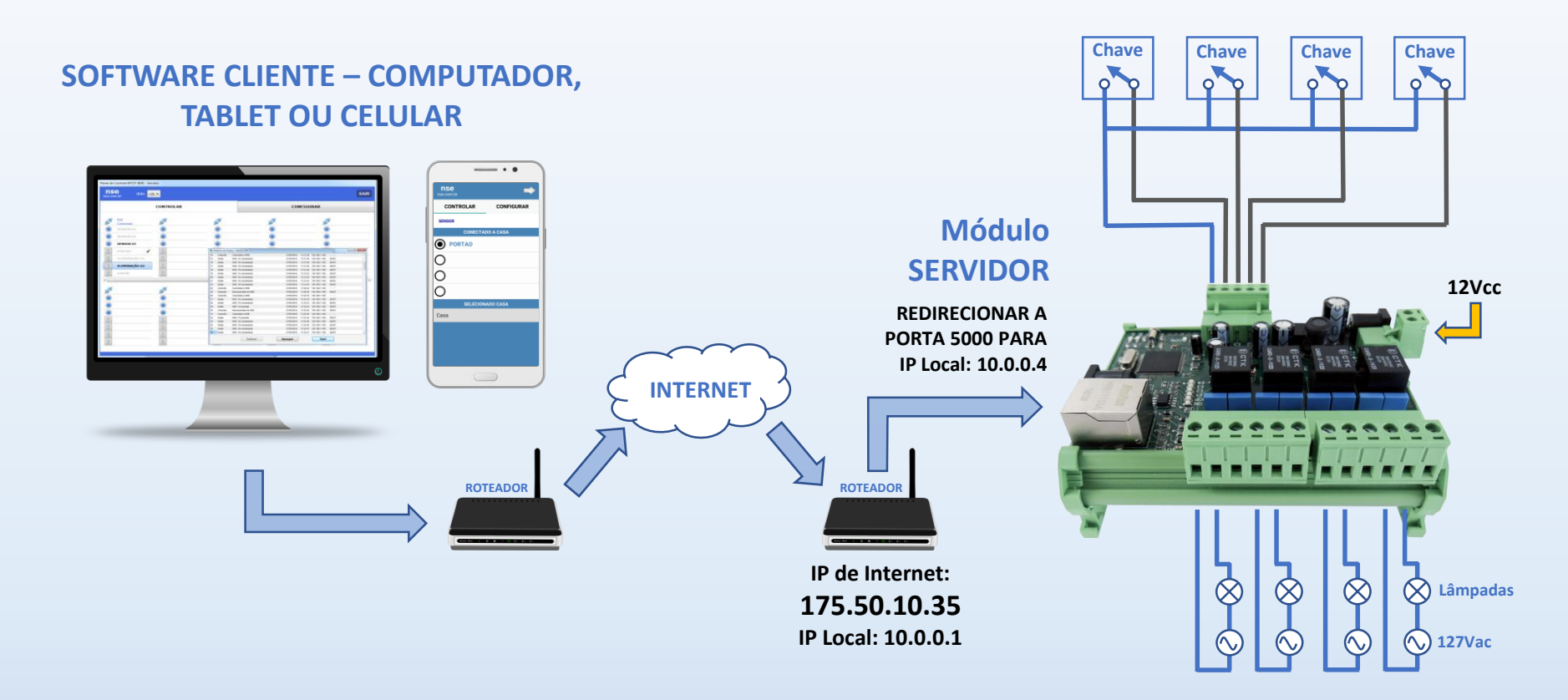

Aplicação - Módulo a Módulo em Rede Local (As Chaves em "A" comandam as Lâmpadas em "B" e vice-versa)

- **Local A – Módulo Cliente**
- IP do Servidor: **192.168.0.5** Porta: **5000**
- **Local B – Módulo Servidor**
- IP (local): **192.168.0.5** Porta: **5000**

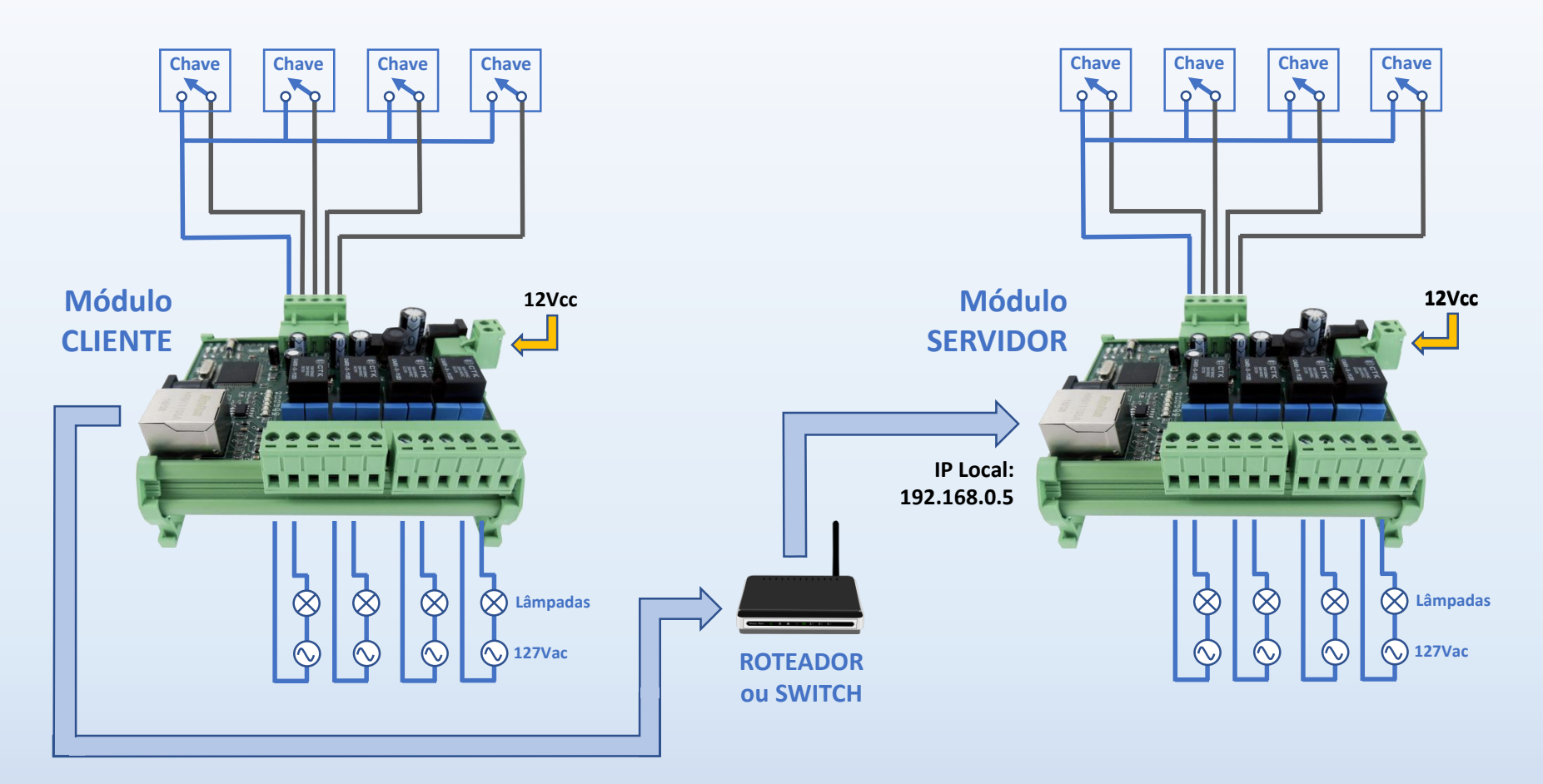

#### Aplicação - Módulo a Módulo via Internet (As Chaves em "A" comandam as Lâmpadas em "B" e vice-versa)

- **Local A – Módulo Cliente**
- IP do Servidor: **175.50.10.35** Porta: **5000**
- **Local B – Módulo Servidor**
- IP (local): **10.0.0.4** Porta: **5000**

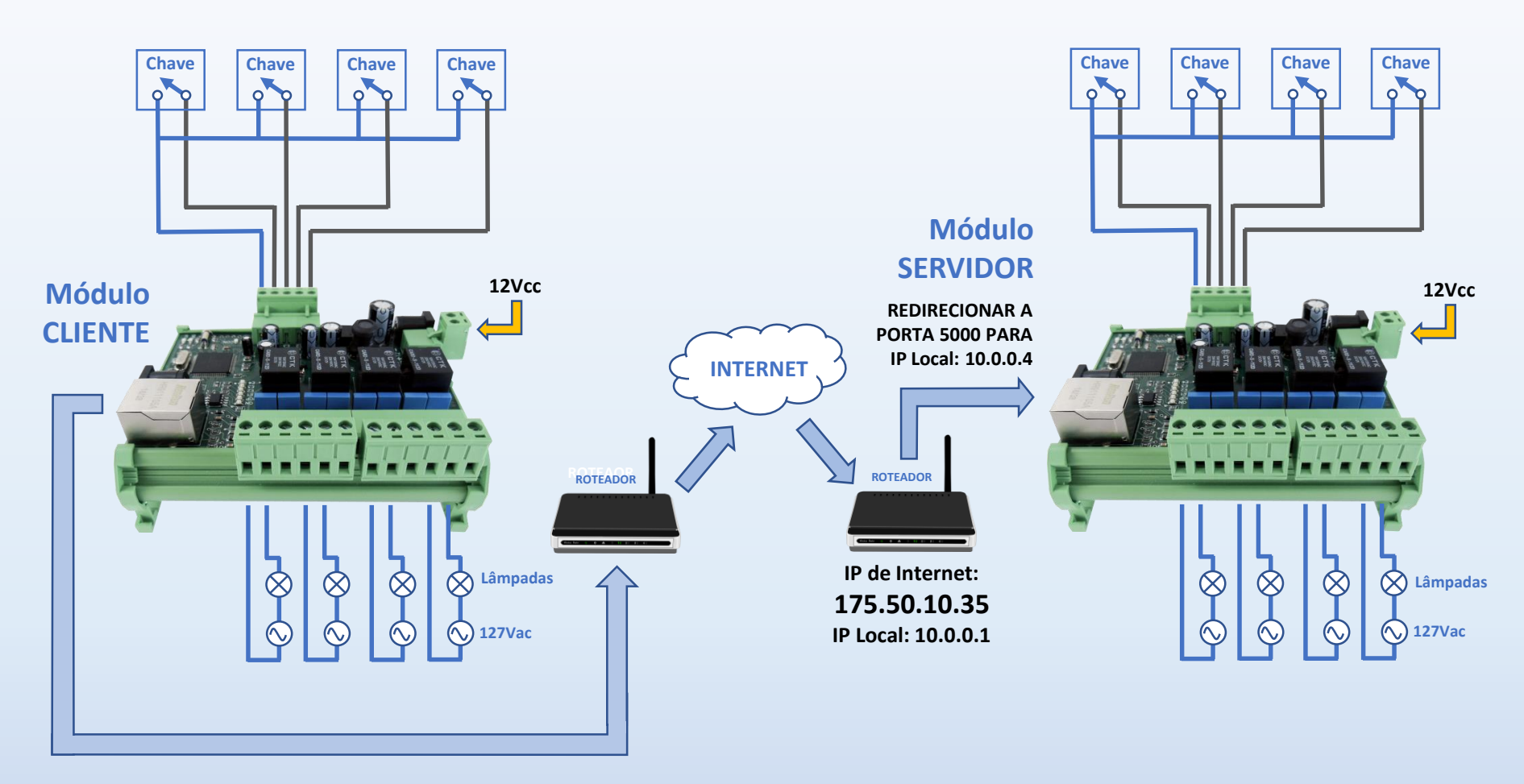

## Exemplo de Configuração - Módulo a Módulo via Internet

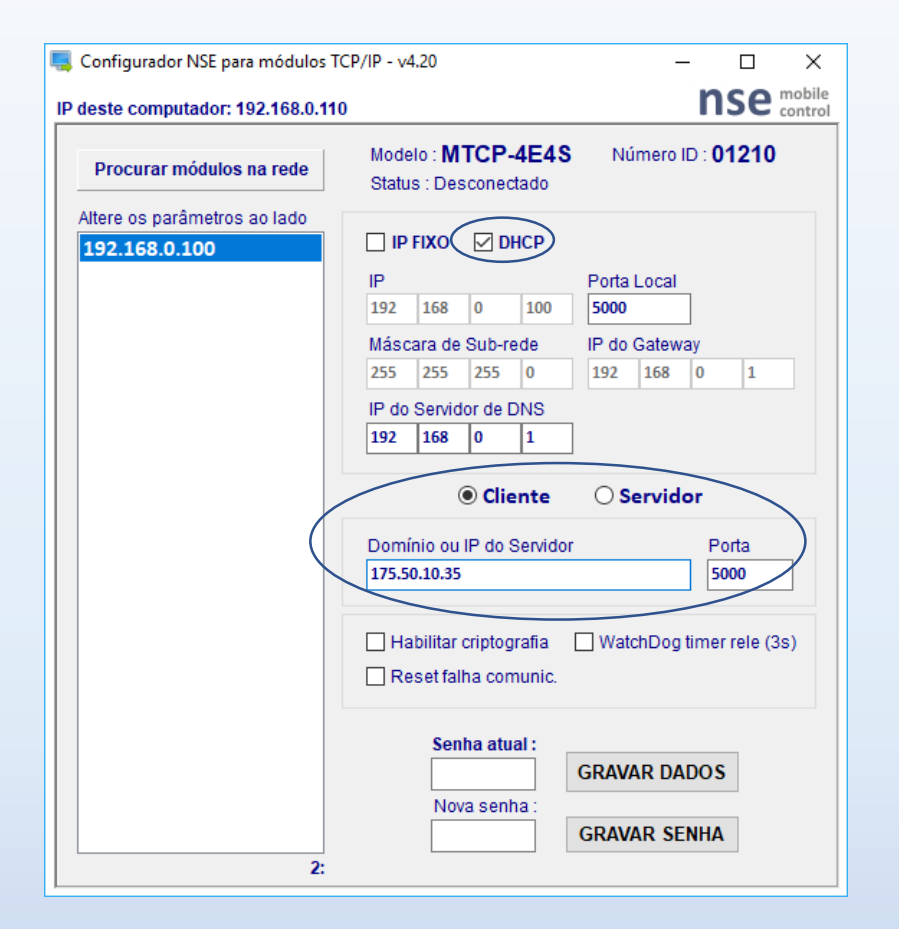

• **Local A – Módulo Cliente – Parâmetros** • **Local B – Módulo Servidor – Parâmetros**

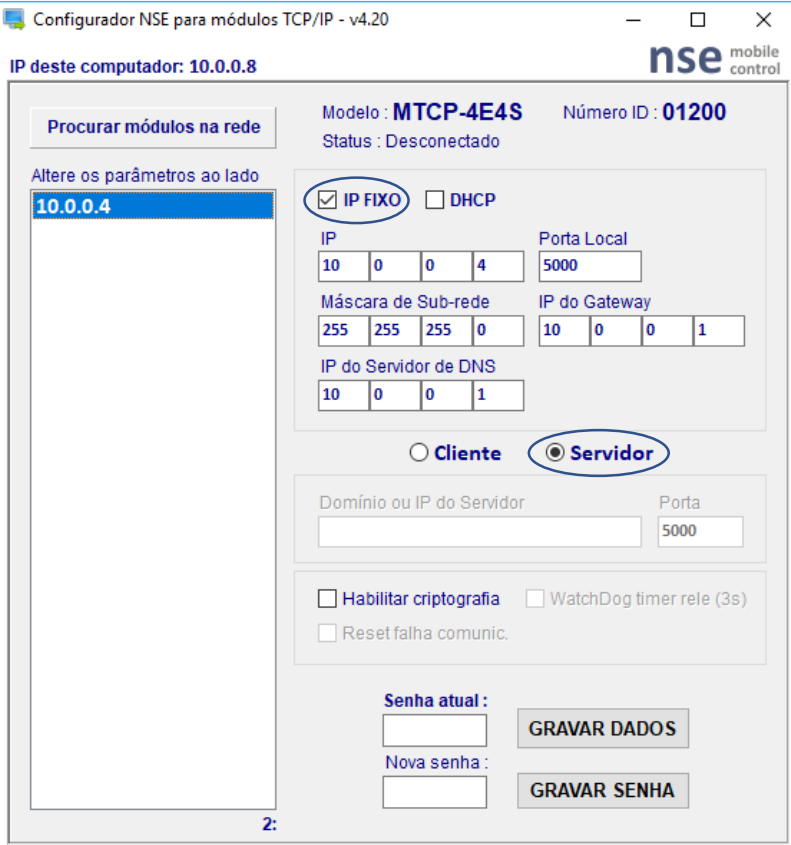

# **SAIBA MAIS SOBRE ESTE PRODUTO EM**

http://www.nse.com.br/modulo-tcp-4entradas4saidas